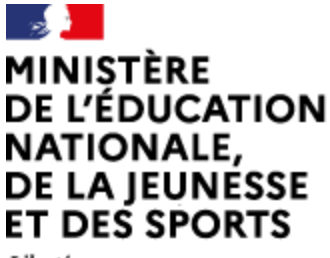

Liberté Égalité Fraternité

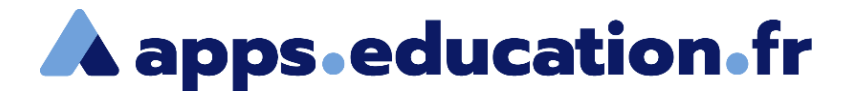

# Service de web-conférence

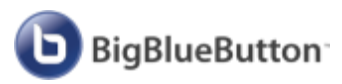

# **Enregistrer une web-conférence**

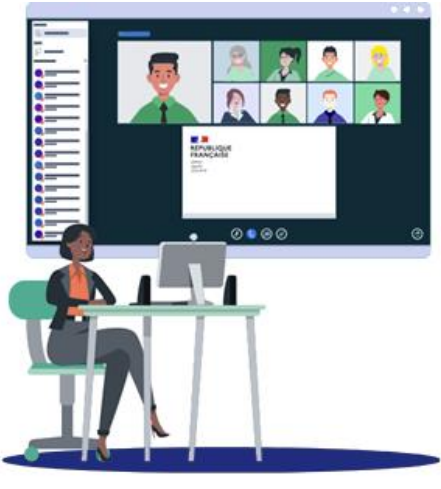

25/01/2022 – V1

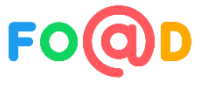

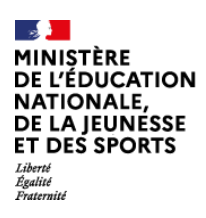

 $\mathbf{b}$ 

**À Service de web-conférence** 

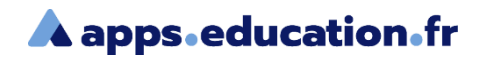

### **Sommaire**

- [Paramétrer l'enregistrement](#page-2-0)  $\blacktriangleleft$
- [Démarrer / arrêter l'enregistrement](#page-4-0)  $\mathbf{2}$
- [Visionner et diffuser l'enregistrement](#page-7-0)

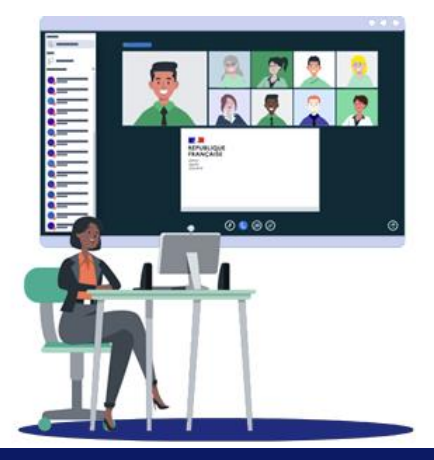

<span id="page-2-0"></span>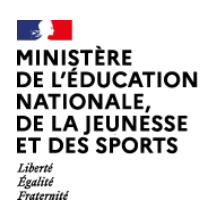

#### Service de web-conférence

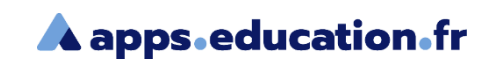

# Paramétrer l'enregistrement

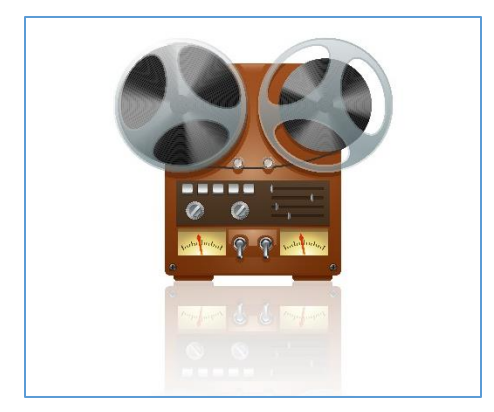

L'enregistrement est disponible uniquement pour les salles de web-conférence.

Une web-conférence improvisée ne peut être enregistrée.

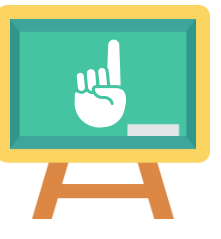

L'option d'enregistrement n'est pas disponible pour les instances **académiques** de ce service.

#### Mes salles de réunions

+ Créer une salle de réunion vous permet de conserver les réglages et le lien de la salle.

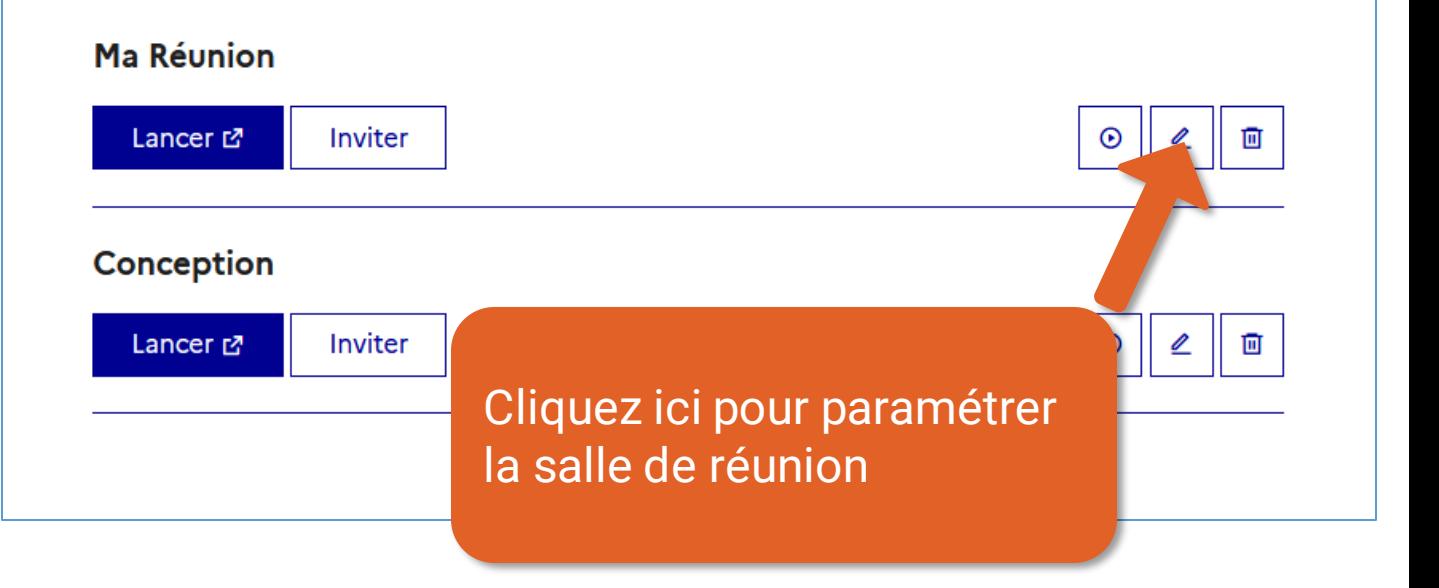

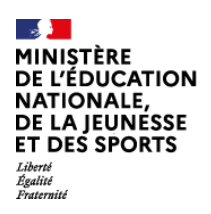

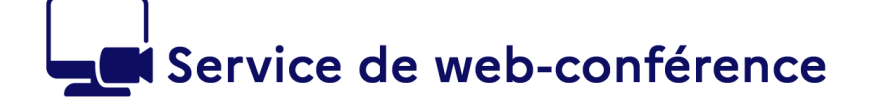

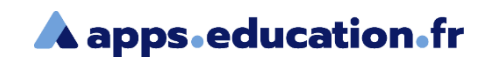

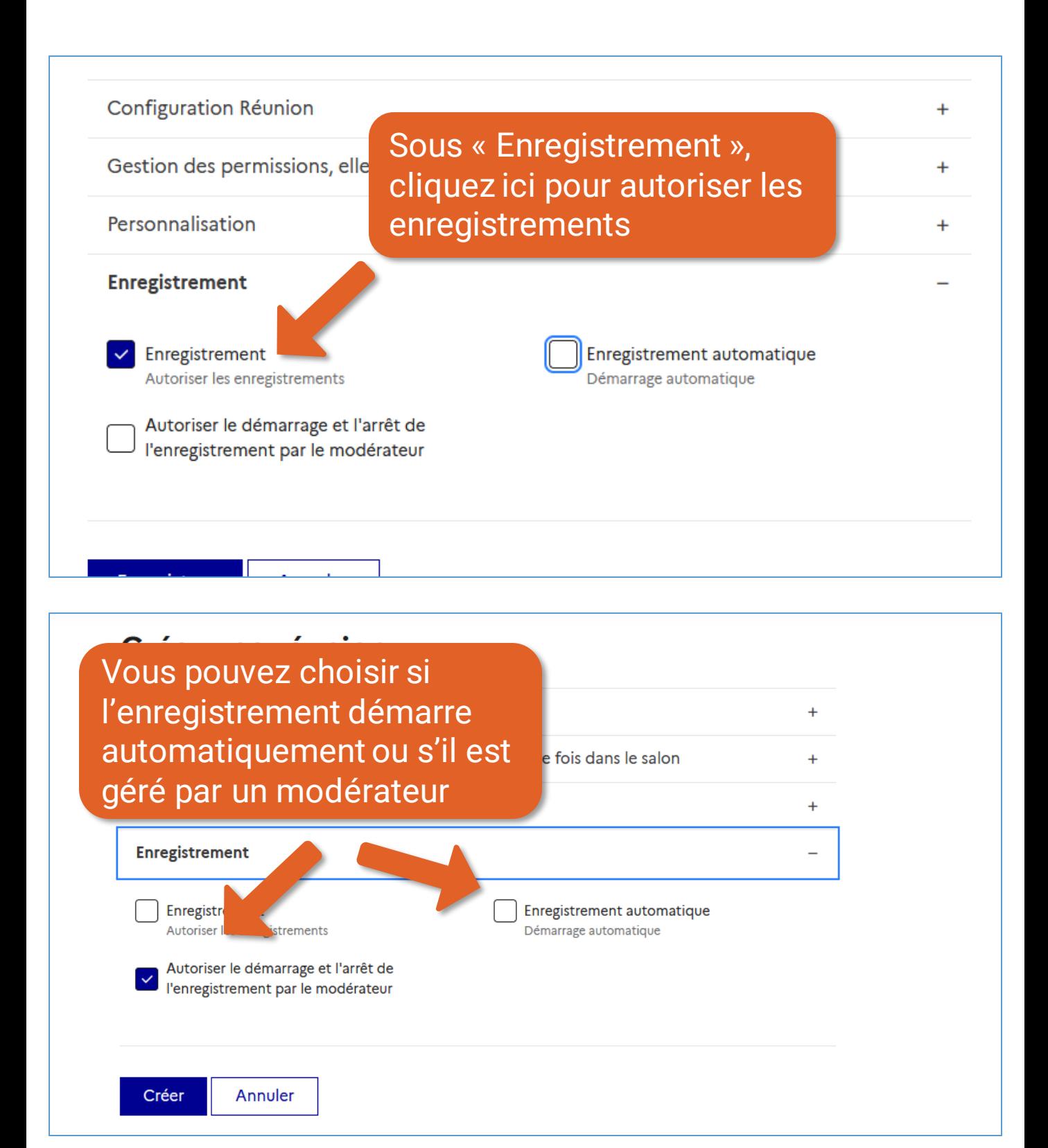

<span id="page-4-0"></span>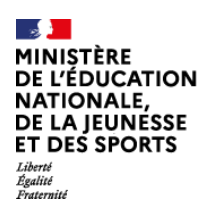

#### Service de web-conférence

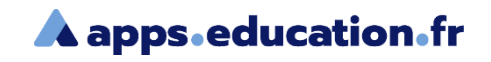

# Démarrer / arrêter l'enregistrement

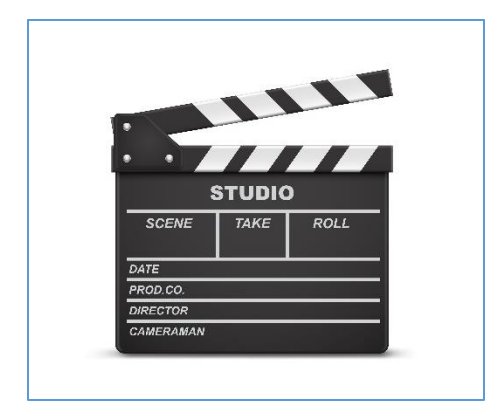

Si l'enregistrement est manuel, le modérateur peut démarrer, arrêter et mettre en pause l'enregistrement pendant la web-conférence.

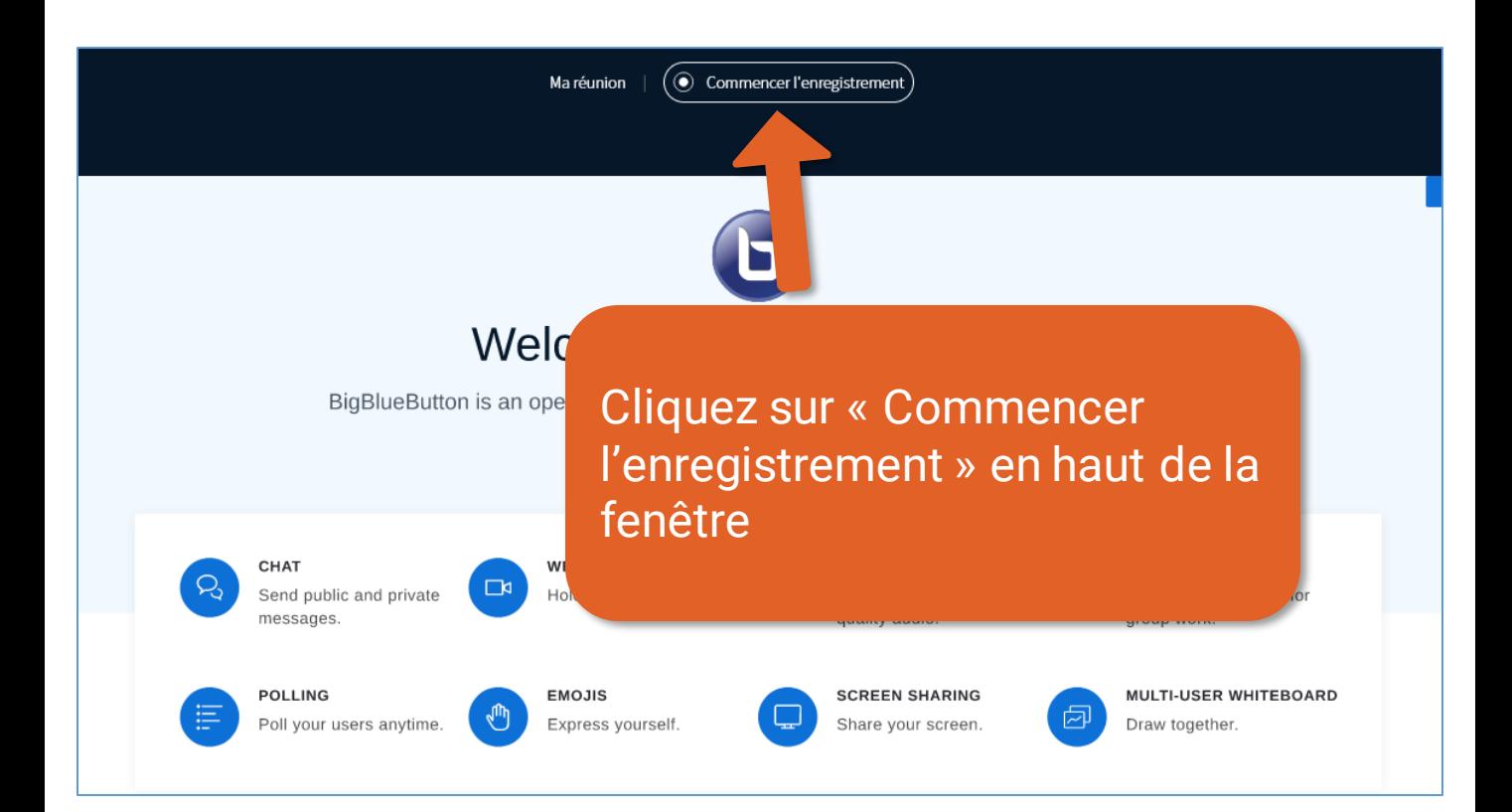

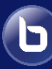

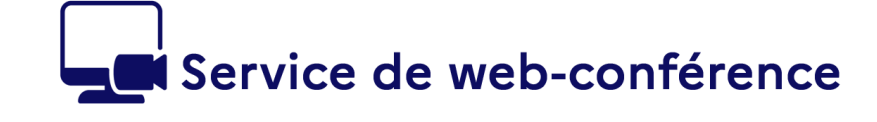

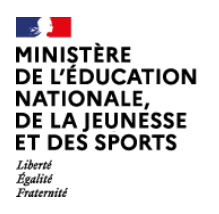

כ

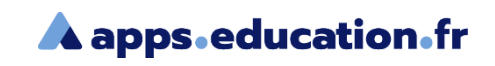

# Welcome To B

BigBlueButton is an open source web conferencing

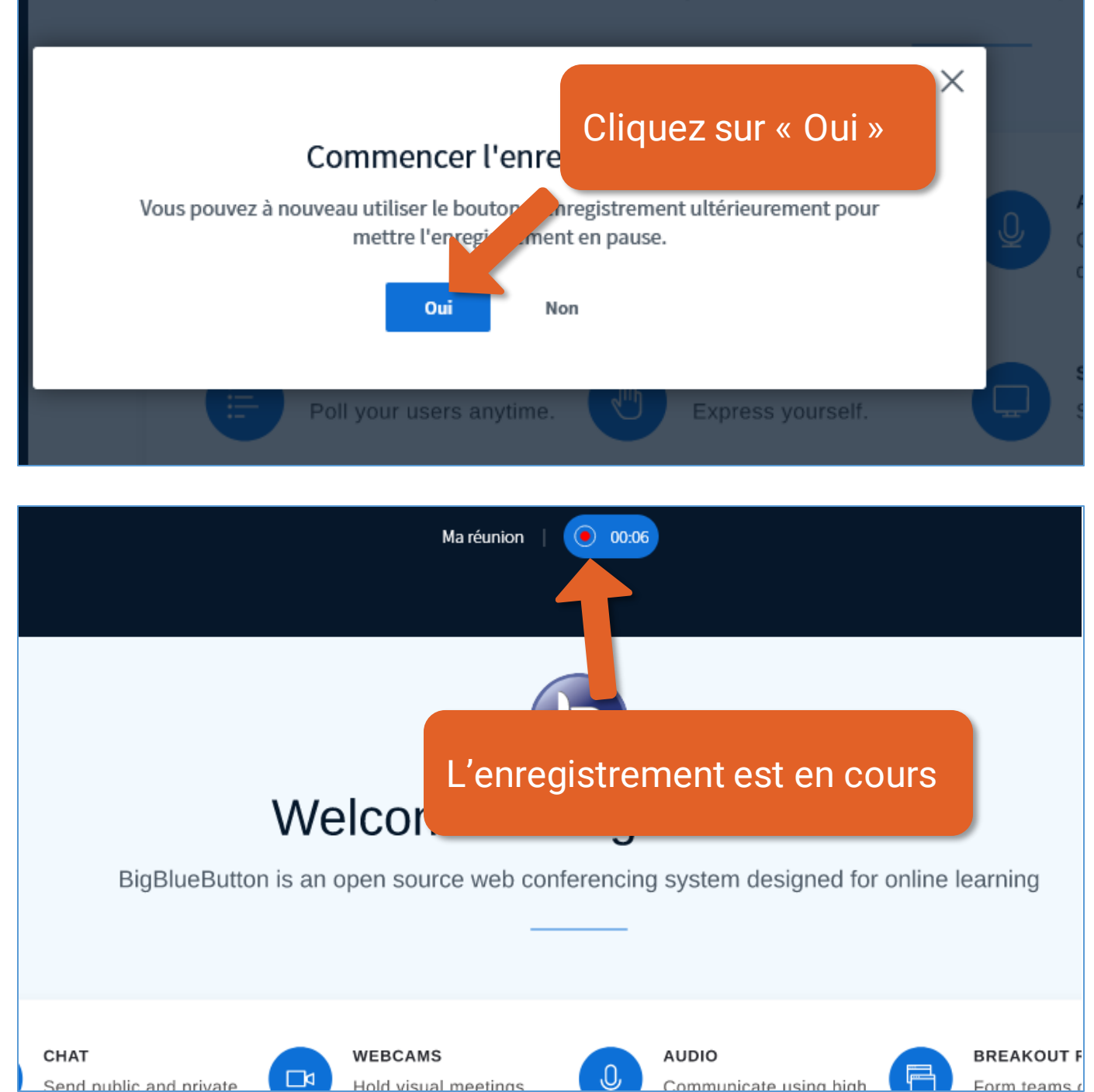

#### Enregistrer une web-conférence<br>
6

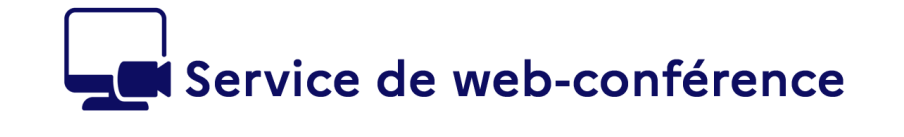

**A** apps.education.fr

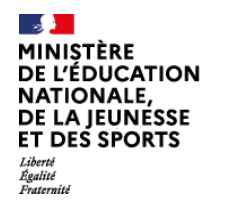

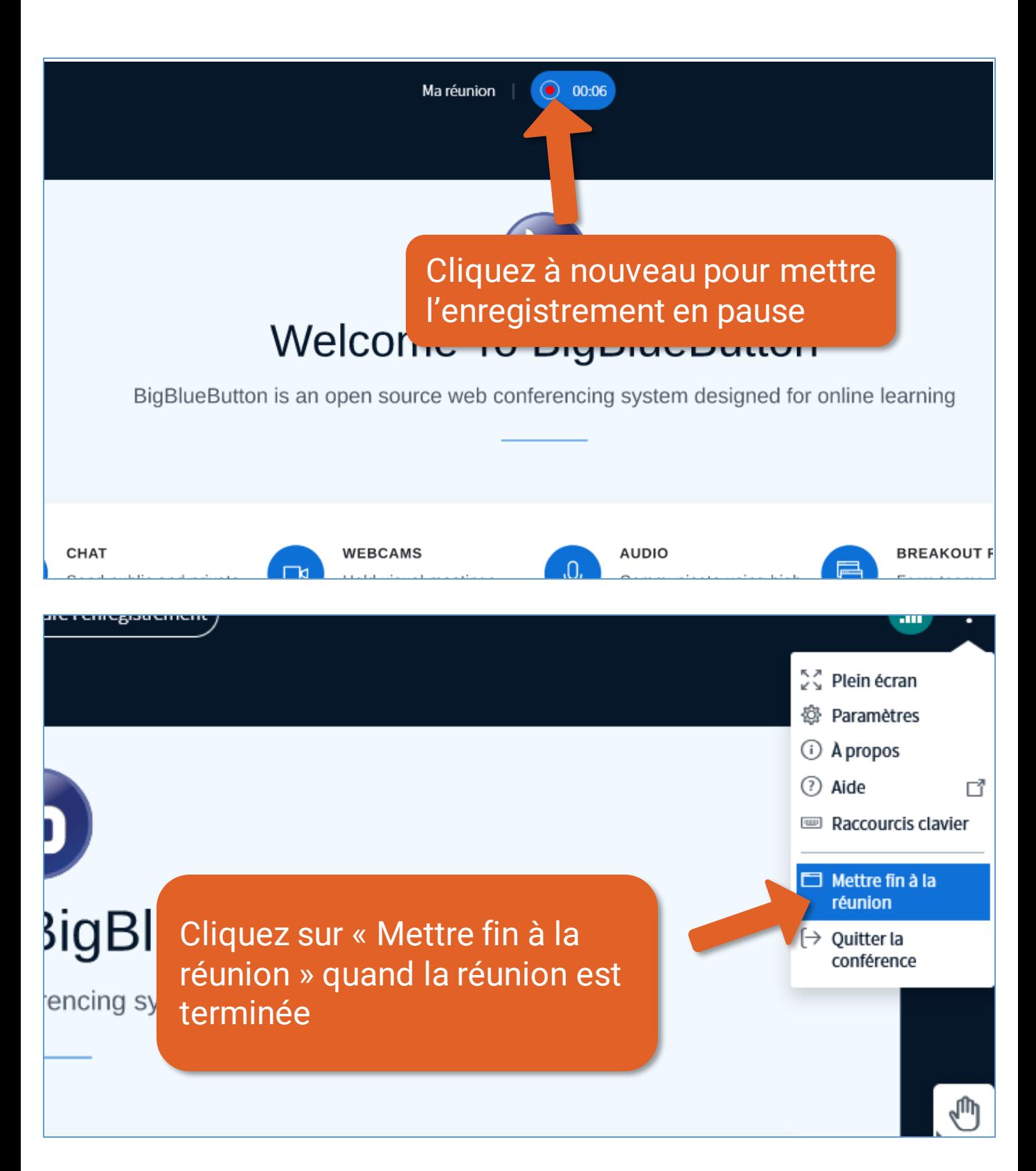

<span id="page-7-0"></span>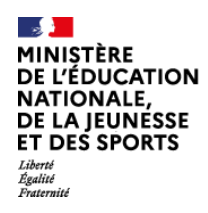

#### Service de web-conférence

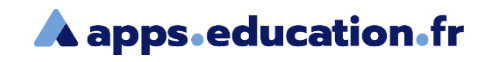

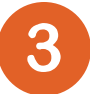

#### Visionner et diffuser l'enregistrement

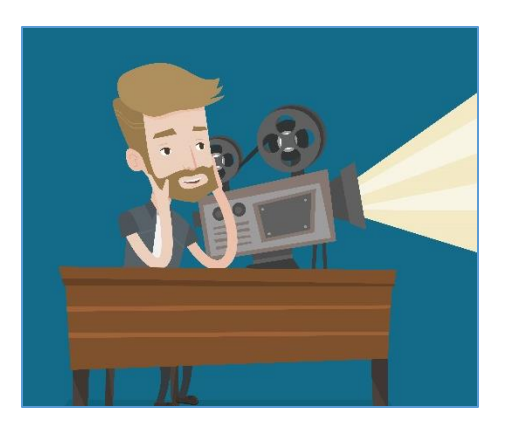

L'encodage de la vidéo prend autant de temps que la web-conférence. Une fois terminé, la vidéo peut être visionnée et son lien partagé.

#### Mes salles de réunions

+ Créer une salle de réunion vous permet de conserver les réglages et le lien de la salle.

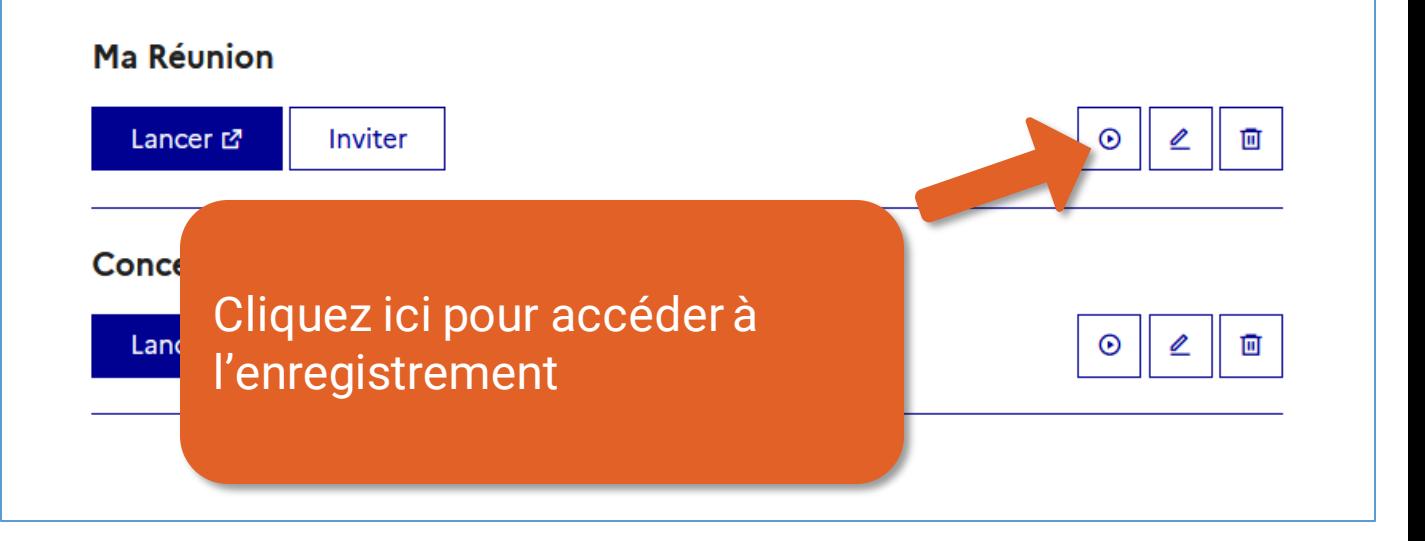

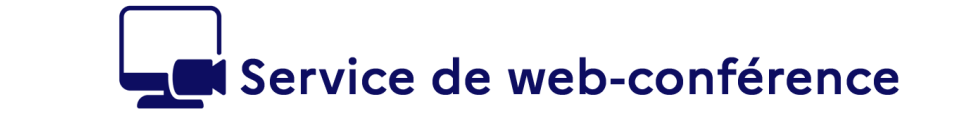

INISTÈRE **L'ÉDUCATION NATIONALE,<br>DE LA JEUNESSE<br>ET DES SPORTS** 

Liverte<br>Égalité<br><sup>Enstanni</sup>

Ъ

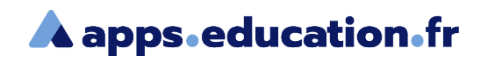

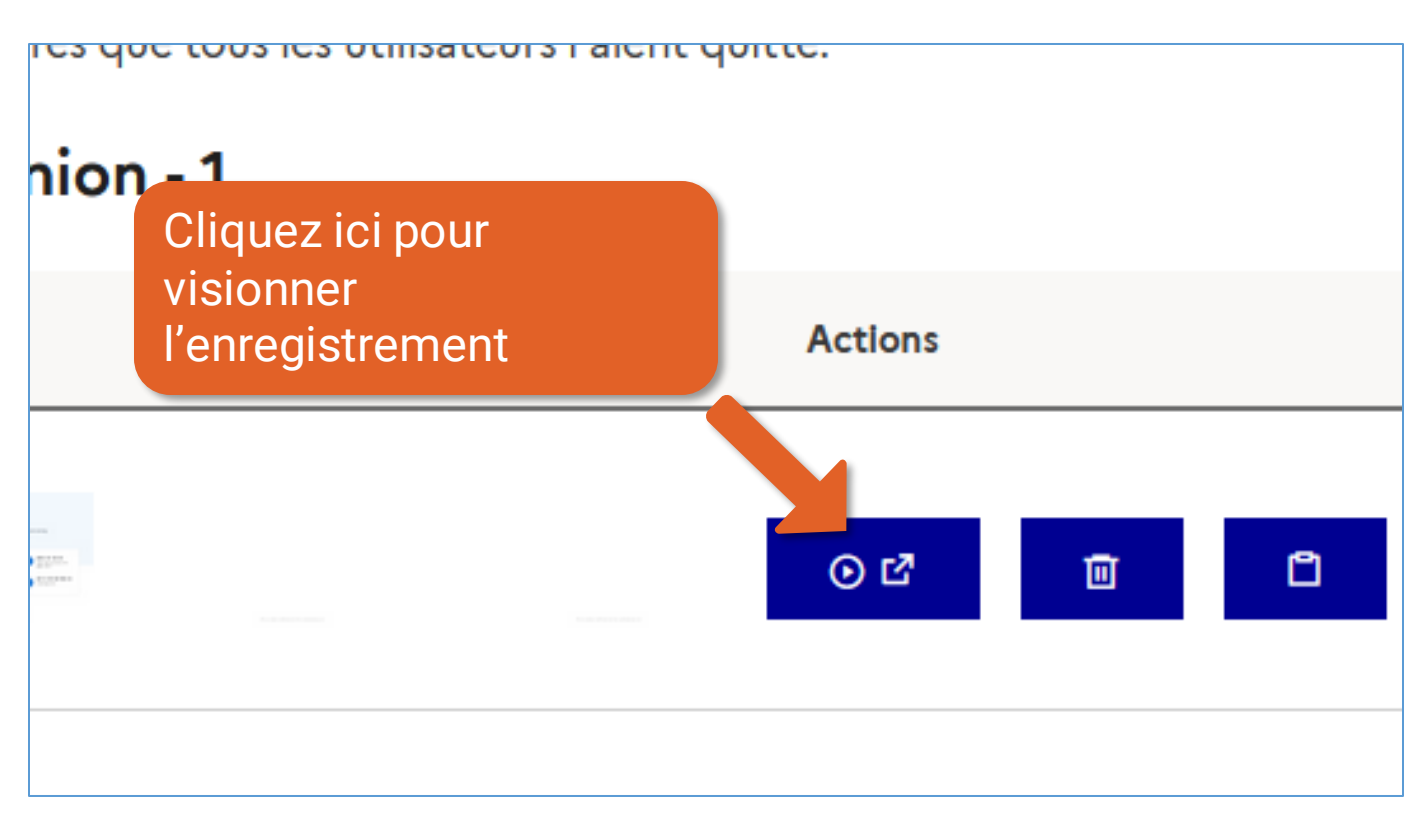

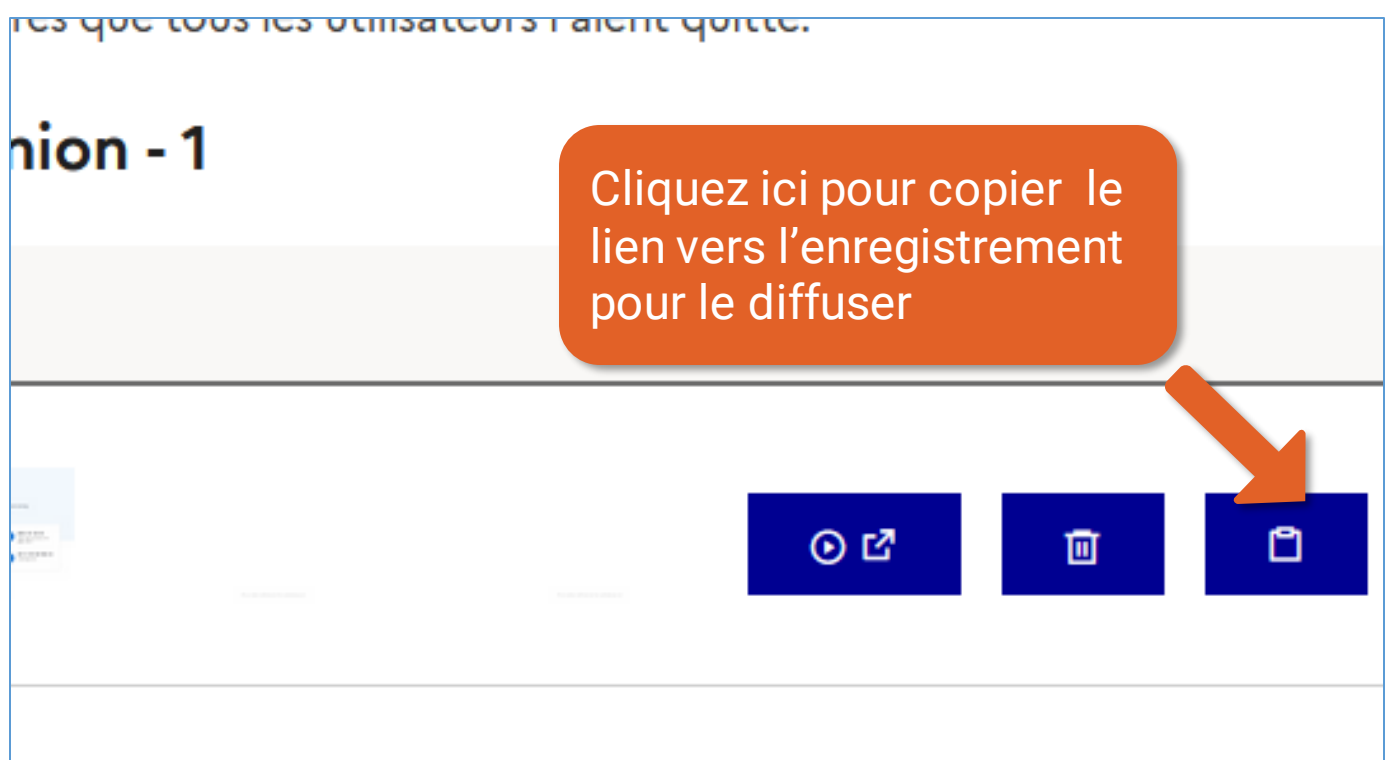

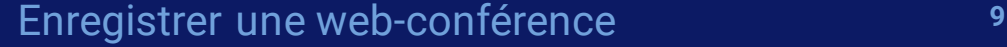

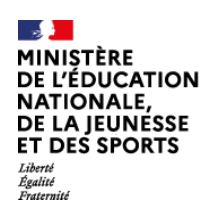

 $\mathbf{b}$ 

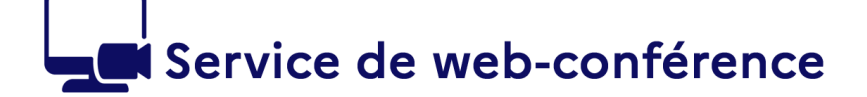

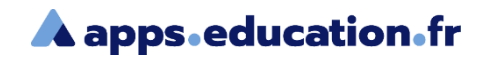

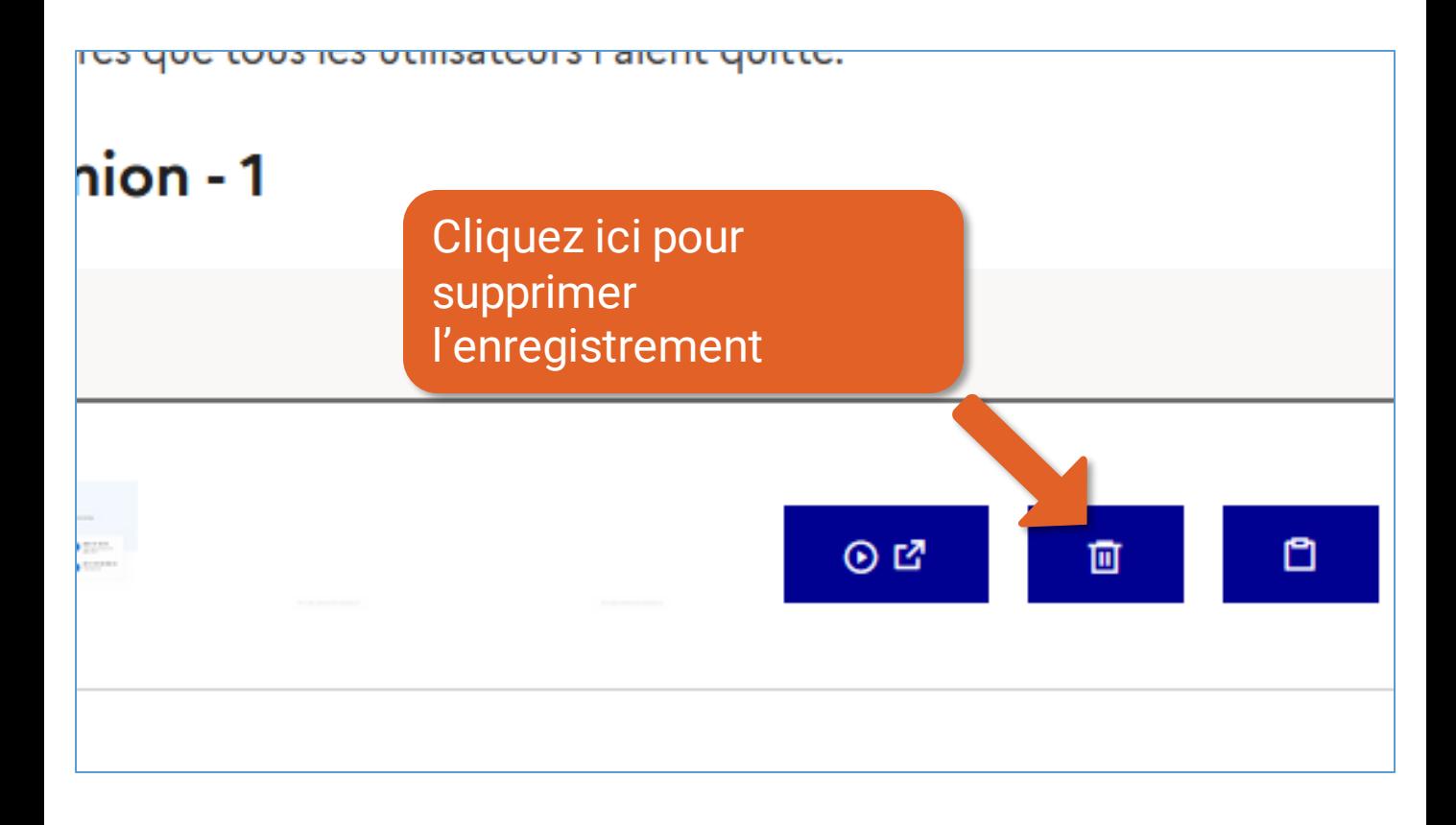

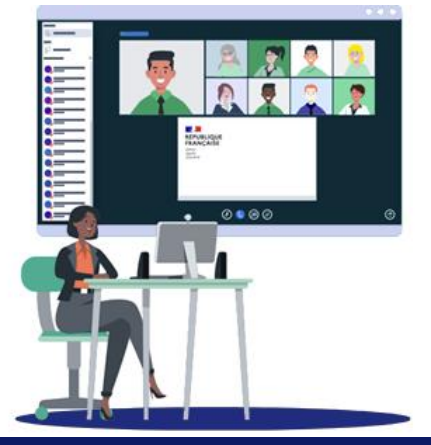

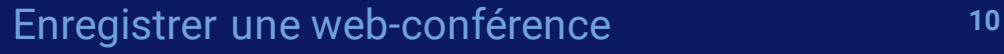

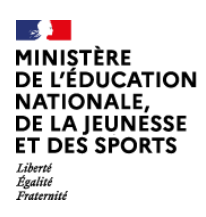

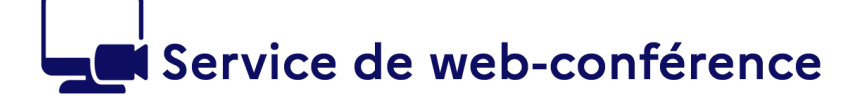

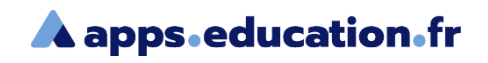

### **Conclusion**

Nous avons vu :

- Comment paramétrer l'enregistrement d'une salle de web-conférence
- Comment démarrer, mettre en pause, arrêter un enregistrement
- Comment visionner et diffuser un enregistrement

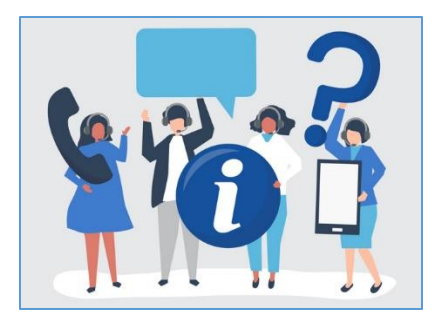

Une difficulté, une question ?

Contactez votre assistance académique

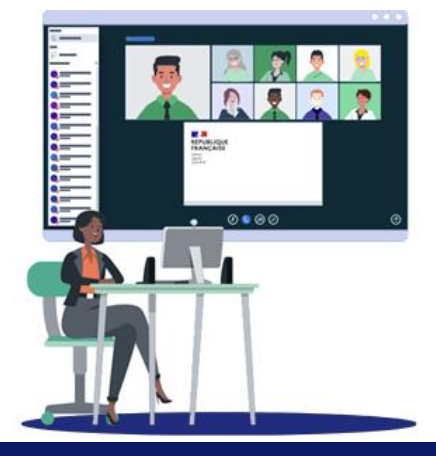